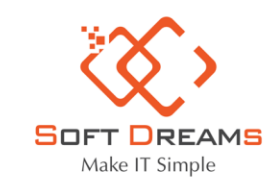

 $\epsilon \leftrightarrow c$  a thuedientu.gdt.gov.vn/etaxni

#### CÔNG TY CỔ PHẦN ĐẦU TƯ CÔNG NGHỆ VÀ THƯƠNG MẠI SOFTDREAMS

9 Trụ sở chính: Nhà khách ATS, số 8 Phạm Hùng, Phường Mễ Trì, Quận Nam Từ Liêm, HN º Chi nhánh: Số H.46 đường Dương Thị Giang, Phường Tân Thới Nhất, Quận 12, TP HCM C Tel: 1900565653 - 0961 949 588 ■ Email: contact@softdreams.vn

@ Website: easyinvoice.vn | easybooks.vn | easyca.vn

# **Hướng dẫn khai trực tiếp TK01/CNKD trên thuedientu**

#### **Bước 1: Vào đường link<https://thuedientu.gdt.gov.vn/>-> Chọn Cá nhân**

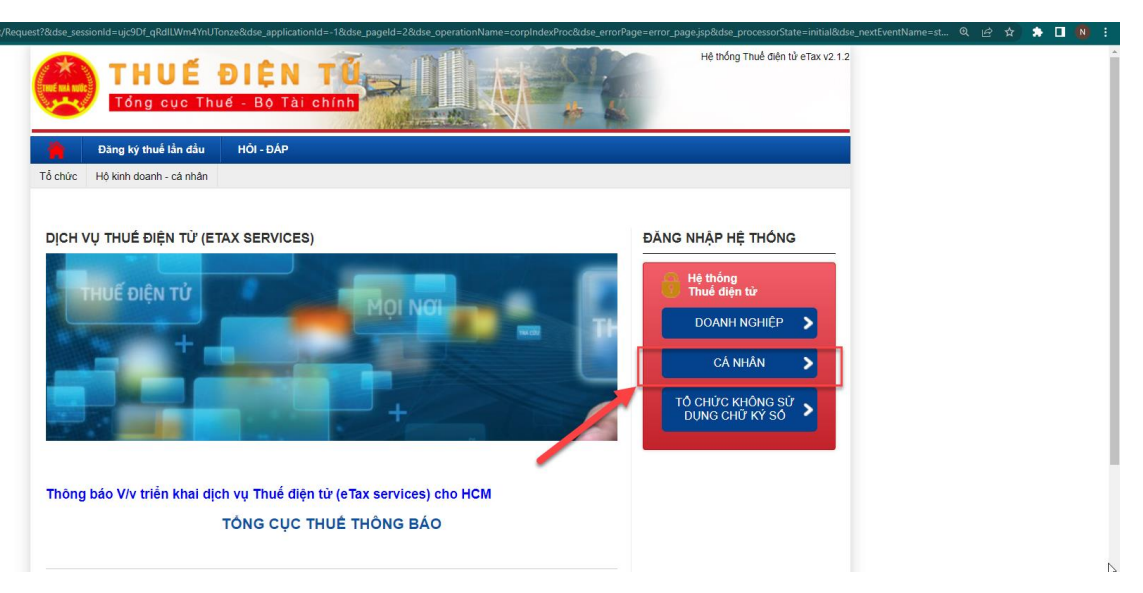

## **Bước 2: Đăng nhập vào mã số thuế**

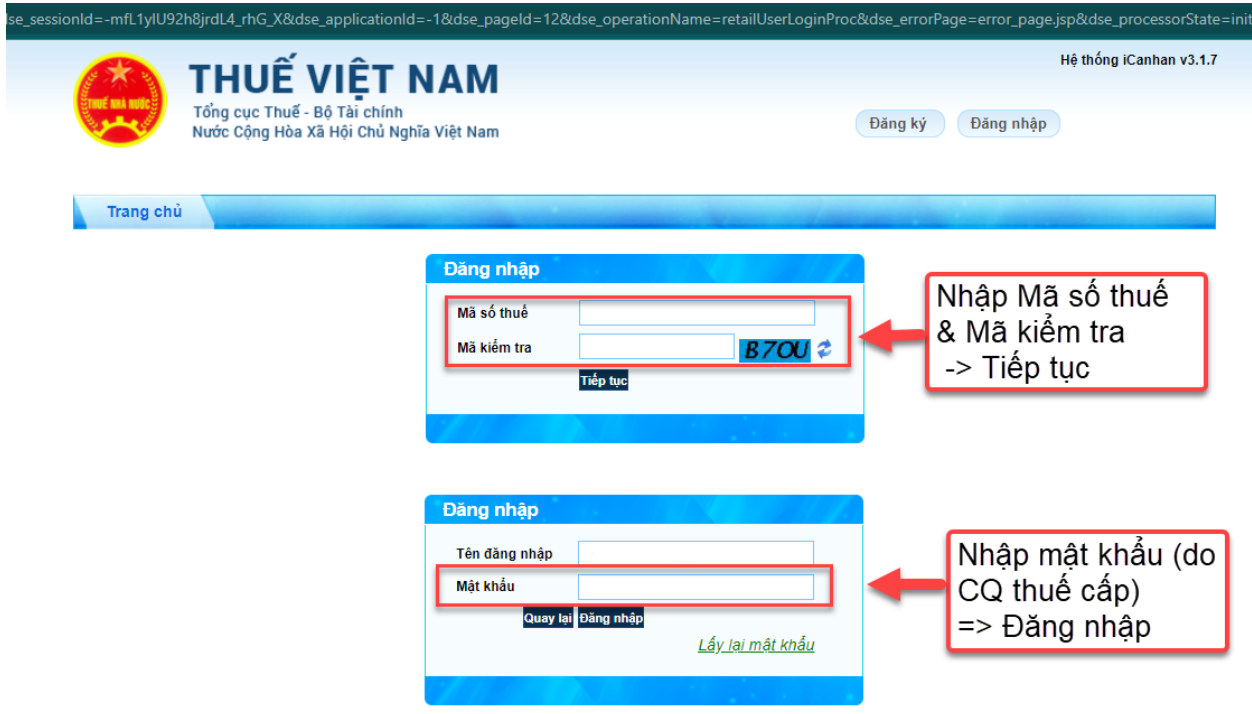

**Bước 3: Chọn tờ Khai thuế CNKD**

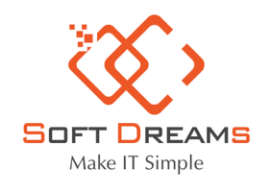

9 Trụ sở chính: Nhà khách ATS, số 8 Phạm Hùng, Phường Mễ Trì, Quận Nam Từ Liêm, HN º Chi nhánh: Số H.46 đường Dương Thị Giang, Phường Tân Thới Nhất, Quận 12, TP HCM C Tel: 1900565653 - 0961 949 588 ⊠ Email: contact@softdreams.vn

@ Website: easyinvoice.vn | easybooks.vn | easyca.vn

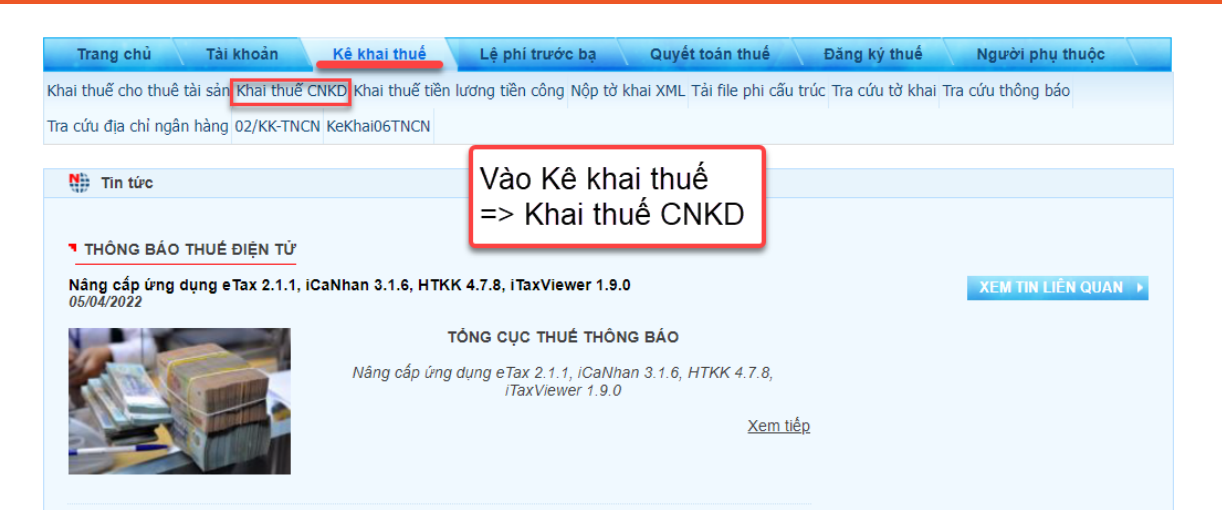

**Bước 4: Chọn tờ khai 01-CNKD theo thông tư 40**

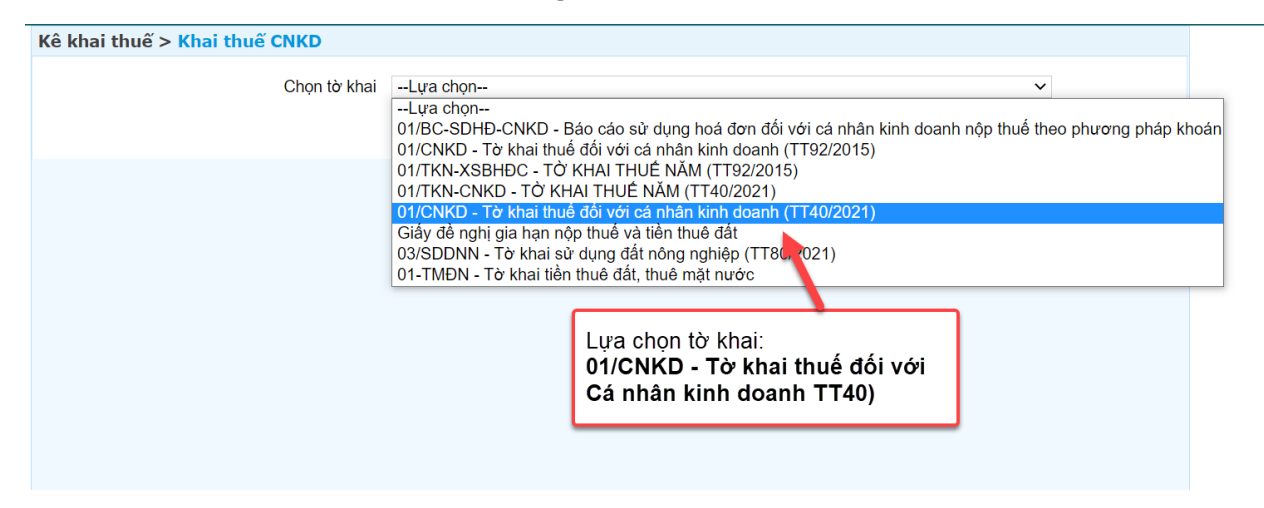

**Bước 5: Chọn hình thức và kỳ kê khai**

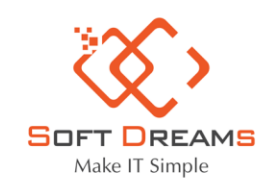

9 Trụ sở chính: Nhà khách ATS, số 8 Phạm Hùng, Phường Mễ Trì, Quận Nam Từ Liêm, HN ○ Chi nhánh: Số H.46 đường Dương Thị Giang, Phường Tân Thới Nhất, Quận 12, TP HCM C Tel: 1900565653 - 0961 949 588 ⊠ Email: contact@softdreams.vn

@ Website: easyinvoice.vn | easybooks.vn | easyca.vn

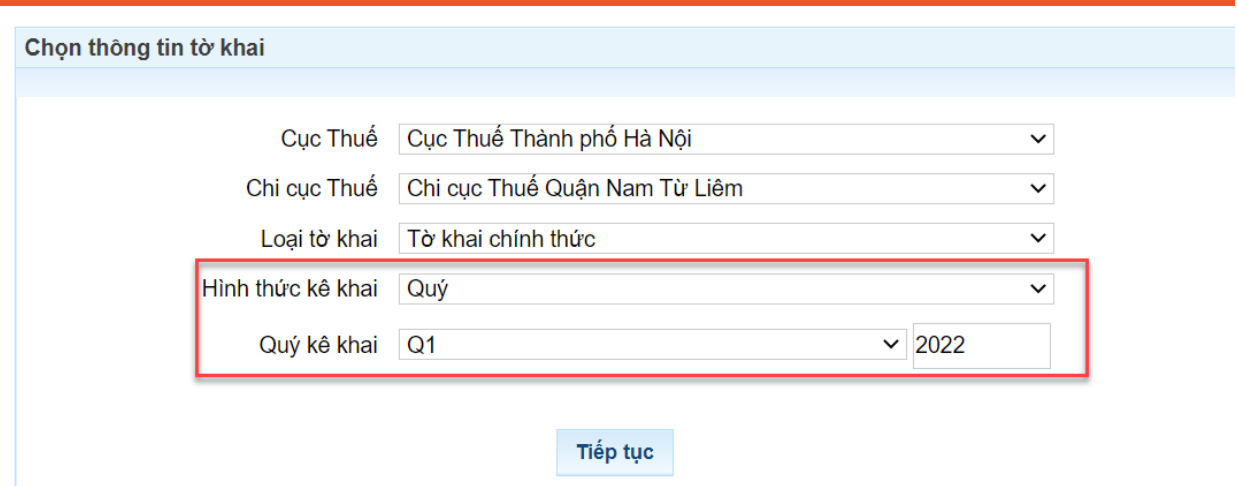

## Bước 6: Nhập thông tin tờ khai

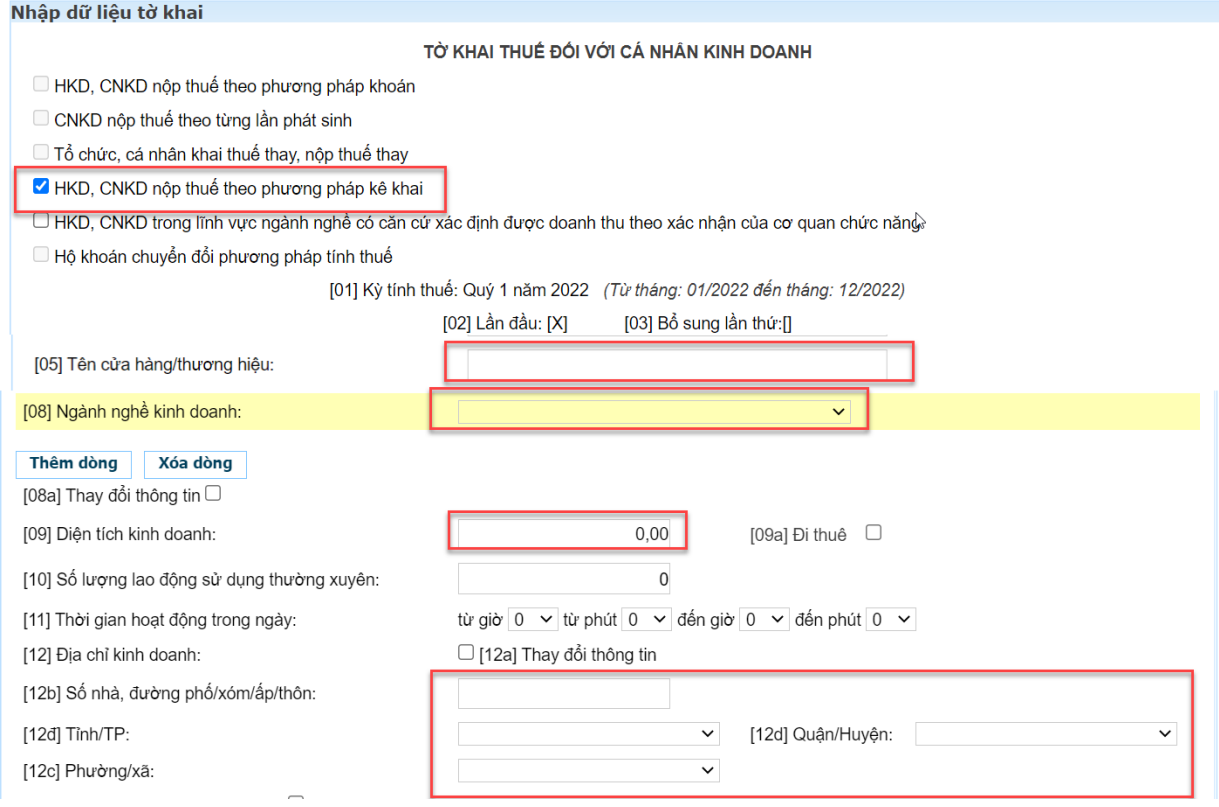

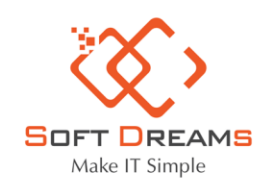

9 Trụ sở chính: Nhà khách ATS, số 8 Phạm Hùng, Phường Mễ Trì, Quận Nam Từ Liêm, HN ○ Chi nhánh: Số H.46 đường Dương Thị Giang, Phường Tân Thới Nhất, Quận 12, TP HCM C Tel: 1900565653 - 0961 949 588 ⊠ Email: contact@softdreams.vn

@ Website: easyinvoice.vn | easybooks.vn | easyca.vn

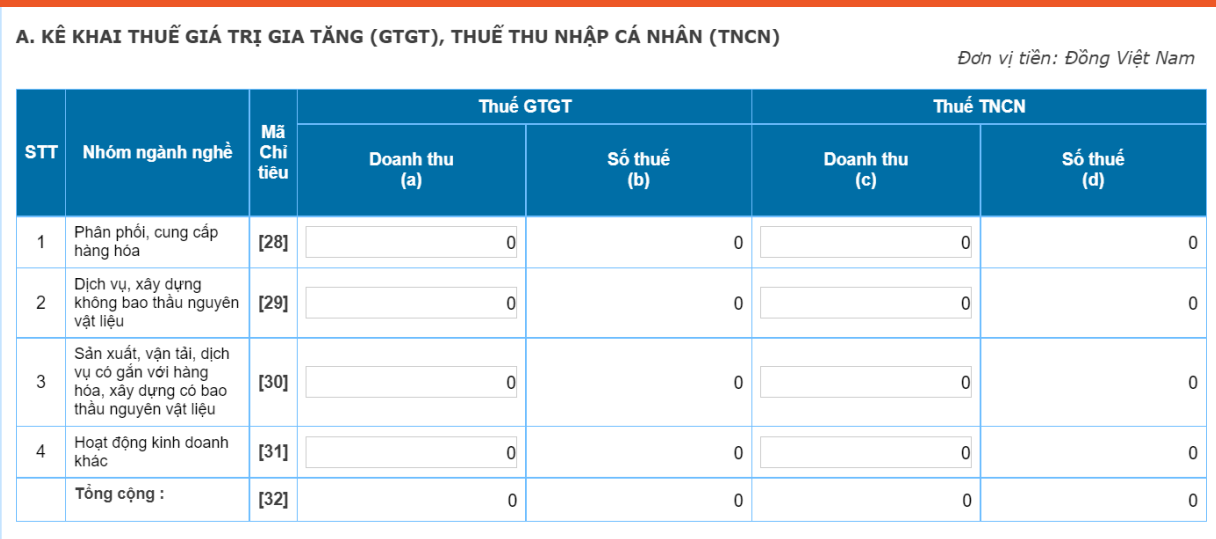

# Bước 7: Chọn thêm Phụ lục và Nhập thông tin Phụ lục

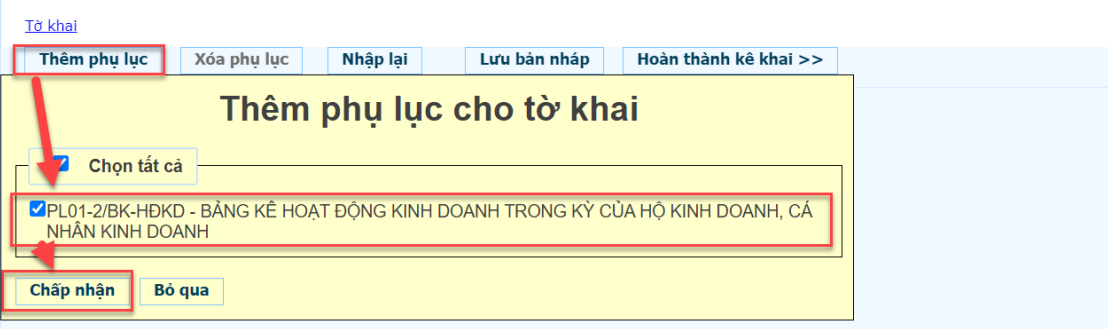

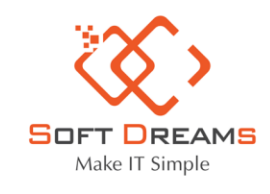

9 Trụ sở chính: Nhà khách ATS, số 8 Phạm Hùng, Phường Mễ Trì, Quận Nam Từ Liêm, HN ○ Chi nhánh: Số H.46 đường Dương Thị Giang, Phường Tân Thới Nhất, Quận 12, TP HCM C Tel: 1900565653 - 0961 949 588 ⊠ Email: contact@softdreams.vn

@ Website: easyinvoice.vn | easybooks.vn | easyca.vn

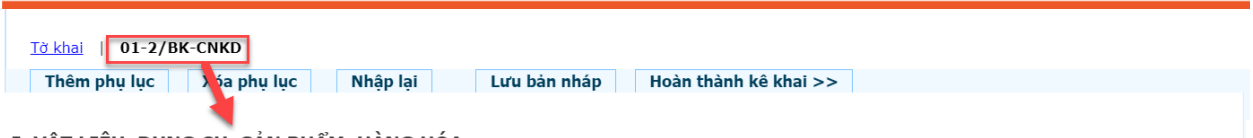

#### <u>I. VẬT LIỆU, DỤNG CỤ, SẢN PHẨM, HÀNG HÓA</u>

Đơn vị tiền: Đồng Việt Nam

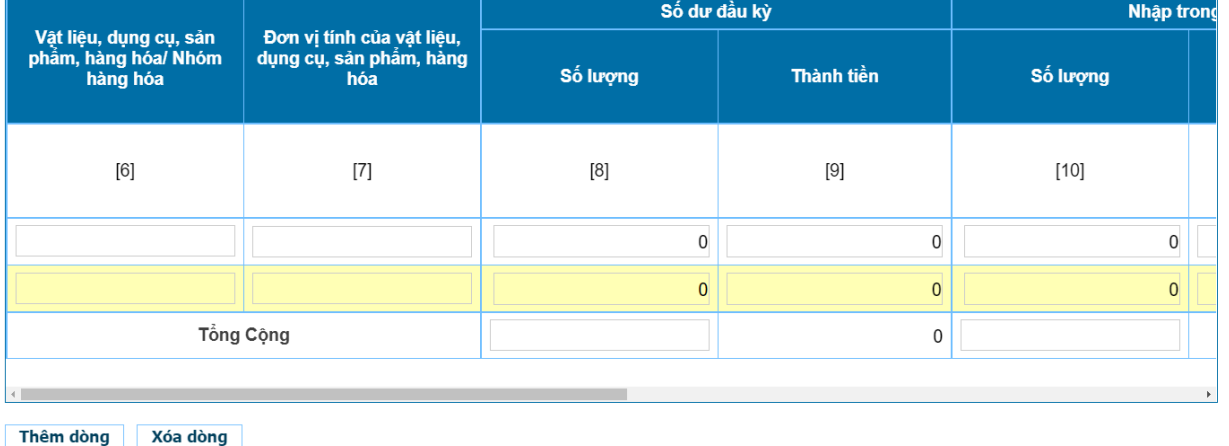

#### II. CHI PHÍ QUẢN LÝ

Đơn vị tiền: Đồng Việt Nam

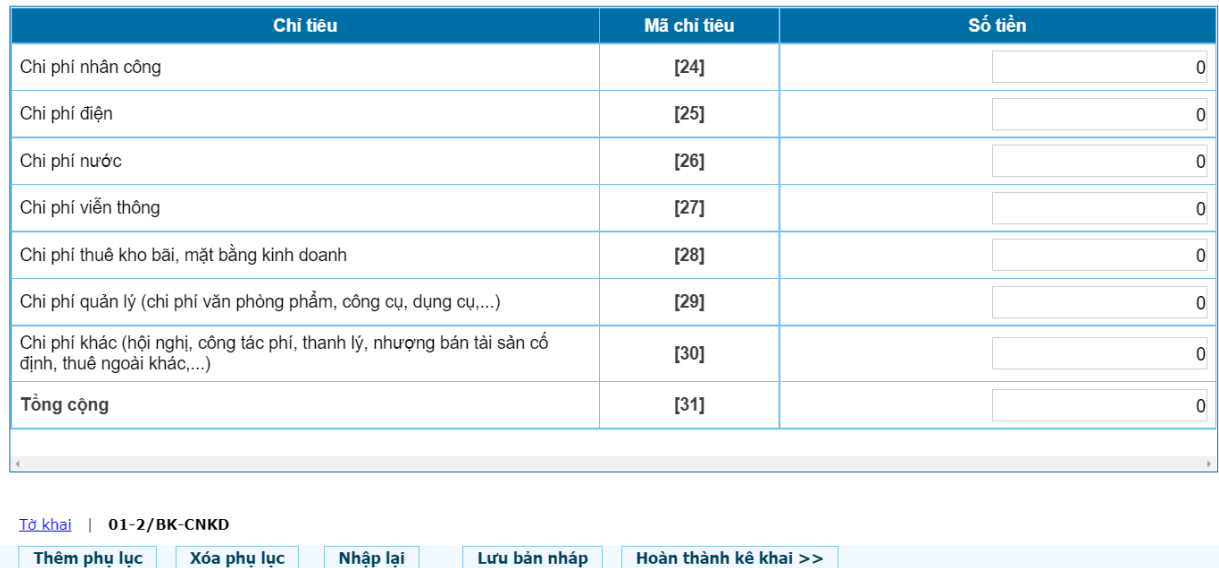

Bước 8: Hoàn thành kê khai và nộp tờ khai

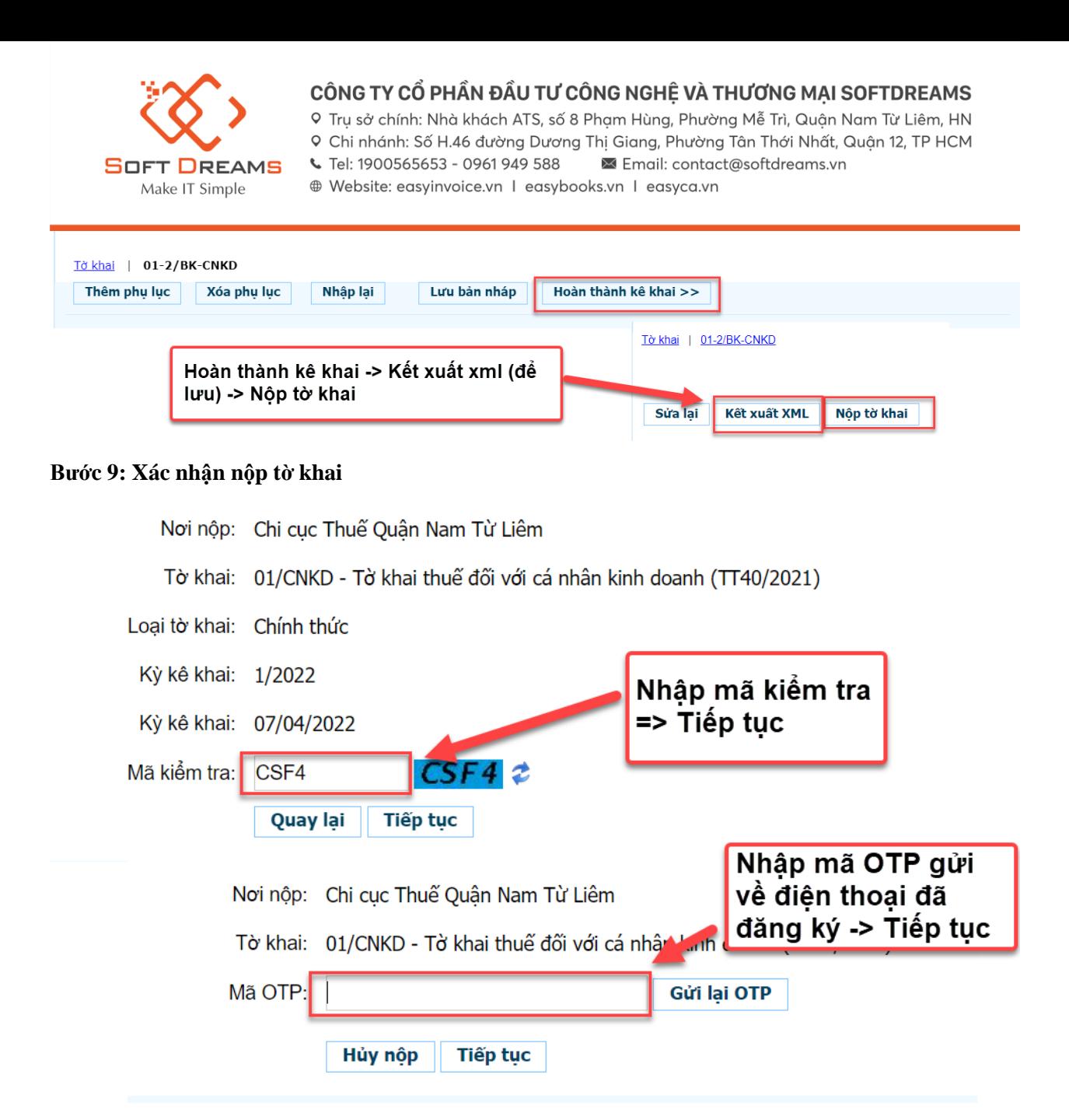

CHÚC CÁC ANH CHỊ NỘP TỜ KHAI THÀNH CÔNG!